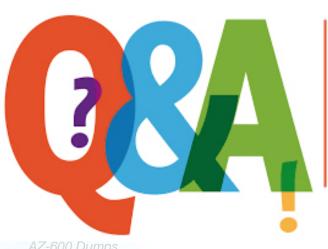

Up-to-date Questions and Answers from authentic resources to improve knowledge and pass the exam at very first attempt. ----- Guaranteed.

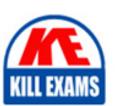

AZ-600 Dumps AZ-600 Braindumps AZ-600 Real Questions AZ-600 Practice Test AZ-600 Actual Questions

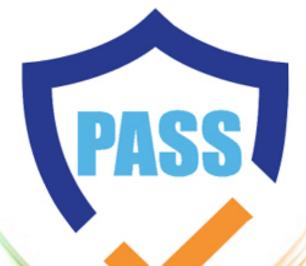

killexams.com

**Microsoft** 

**AZ-600** 

Configuring and Operating a Hybrid Cloud with Microsoft Azure Stack Hub

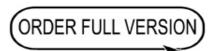

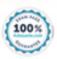

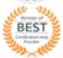

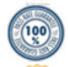

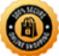

Question: 66

#### DRAG DROP

You have an Azure Stack Hub integrated system linked to an Azure AD tenant named contoso.onmicrosoft.com.

You need to allow users in an Azure AD tenant named adatum.onmicrosoft.com to access Azure Stack Hub resources.

Which three actions should you perform in sequence? To answer, move the appropriate actions from the list of actions to the answer area and arrange them in the correct order.

# Actions Answer Area

Forward the registration link to a global administrator of the adatum.onmicrosoft.com tenant.

From the Directories blade of the administrator portal, add adatum.onmicrosoft.com as a guest directory.

From the Directories blade of the administrator portal, select **Register**.

From the Directories blade of the administrator portal, select **Update**.

# Answer: Actions

## **Answer Area**

Forward the registration link to a global administrator of the adatum.onmicrosoft.com tenant.

From the Directories blade of the administrator portal, add adatum.onmicrosoft.com as a guest directory.

From the Directories blade of the administrator portal, add adatum.onmicrosoft.com as a guest directory.

From the Directories blade of the administrator portal, select **Register**.

From the Directories blade of the administrator portal, select **Register**.

Forward the registration link to a global administrator of the adatum.onmicrosoft.com tenant.

From the Directories blade of the administrator portal, select **Update**.

Explanation:

Graphical user interface, text, application

Description automatically generated

Register a guest directory

To register a guest directory for multi-tenancy, you need to configure both the home Azure Stack Hub directory and the guest directory.

Configure Azure Stack Hub directory

The first step is to make your Azure Stack Hub system aware of the guest directory. In this example, the directory from Mary's company, Adatum, is called adatum.onmicrosoft.com.

Ouestion: 67

Note: This question is part of a series of questions that present the same scenario. Each question in the series contains a unique solution that might meet the stated goals. Some question sets might have more than one correct solution, while others might not have a correct solution.

After you answer a question in this section, you will NOT be able to return to it. As a result, these questions will not appear in the review screen.

You have an Azure Stack Hub integrated system that connects to the Internet. The integrated system uses an Enterprise Agreement (EA) for licensing.

You are creating an Azure Resource Manager template to generate a marketplace item for a virtual machine that runs Windows Server 2019 Datacenter and a custom application.

You need to ensure that Windows Server is licensed by using the bring-your-own-license model.

Solution: You add OsType: Windows to the Azure Resource Manager template.

Does this meet the goal?

A. Yes B. No

**Answer: B** 

Question: 68

DRAG DROP

You have an Azure Stack Hub integrated system.

You install the Azure Gallery Packager (.azpkg) tool on a management workstation.

You need to define a custom Azure Stack Hub Marketplace item that will provision a virtual machine from a base image.

Which file should you configure for each requirement? To answer, drag the appropriate files to the correct requirements. Each file may be used once, more than once, or not at all. You may need to drag the split bar between panes or scroll to view content.

| Files                    | Answer Area                                                                 |                                         |
|--------------------------|-----------------------------------------------------------------------------|-----------------------------------------|
| CreateUIDdefinition.json | To specify the name, version, category, and                                 |                                         |
| Manifest.json            | icons of the Marketplace item:<br>To specify the publisher, SKU, offer, and | *************************************** |
| UIDefinition.json        | version of the virtual machine image:                                       | L                                       |

| Answer:<br>Files          | Answer Area                                                                |                   |  |
|---------------------------|----------------------------------------------------------------------------|-------------------|--|
| CreateUID definition.json | To specify the name, version, category, and icons of the Marketplace item: | UIDefinition.json |  |
| Manifest.json             | T                                                                          |                   |  |
| UIDefinition.json         |                                                                            | Manifest.json     |  |

Question: 69

You and a Microsoft Support Engineer are troubleshooting an Azure Stack Hub integrated system. The security team at your company requires an audit trail whenever management actions are performed on the integrated system.

You unlock the privileged endpoint (PEP) and perform several troubleshooting tasks that resolve the issue.

Which cmdlet should you run next?

- A. Invoke-AzureStackOnDemandLog
- B. Close-PrivilegedEndpoint
- C. Get-AzureStackLog
- D. Exit-PSSession

#### **Answer:** B

Explanation:

Reference: https://docs.microsoft.com/en-us/azure-stack/operator/azure-stack-privileged-endpoint?view=azs-2008

Ouestion: 70

You need to configure name resolution to support the planned changes.

Which PowerShell cmdlet should you run?

A. Sec-DnsServer

B. Regiscer-CuscomDnsServer

C. Set-AzSDnsForwarder

D. Set-DNSClientServerAddress

Answer: B

Explanation:

Configure the integrated system to resolve external names by using a DNS Server that has an IP address of 10.100.100.100.

Resolving external DNS names from Azure Stack Hub

To resolve DNS names for endpoints outside Azure Stack Hub (for example: www.bing.com), you need to provide DNS servers that Azure Stack Hub can use to forward DNS requests for which Azure Stack Hub isn't authoritative. For deployment, DNS servers that Azure Stack Hub forwards requests to are required in the Deployment Worksheet (in the DNS Forwarder field). Provide at least two servers in this field for fault tolerance. Without these values, Azure Stack Hub deployment fails. You can edit the DNS Forwarder values with the Set-AzSDnsForwarder cmdlet after deployment.

Configure conditional DNS forwarding

Important

This only applies to an AD FS deployment.

To enable name resolution with your existing DNS infrastructure, configure conditional forwarding.

To add a conditional forwarder, you must use the privileged endpoint.

For this procedure, use a computer in your datacenter network that can communicate with the privileged endpoint in Azure Stack Hub.

Question: 71

HOTSPOT

You need to create the planned changes and meet the business requirements.

Which subscription should you use to host the SQL Server instance, and what should you configure on the instance? To answer, select the appropriate options in the answer area. NOTE: Each correct selection is worth one point.

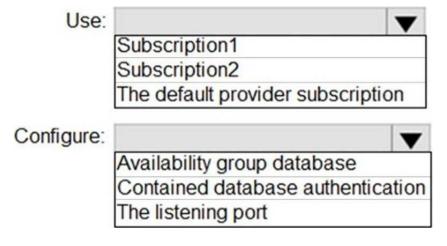

**Answer:** 

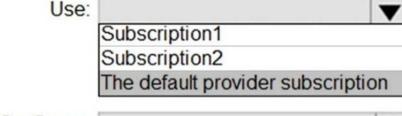

Configure:

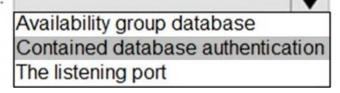

Explanation:

Graphical user

interface, text, application, chat or text message

Description automatically generated

Box 1: The Default Provider Subscription

A default Microsoft SQL Server instance will host the database of the App Service resource provider.

In Azure Stack Hub Subscriptions, select the Default Provider Subscription. Azure App Service on Azure Stack Hub must be deployed in the Default Provider Subscription.

Box 2:

Enter the SQL Server details for the server instance used to host the App Service resource provider database and then select Next. The installer validates the SQL connection properties.

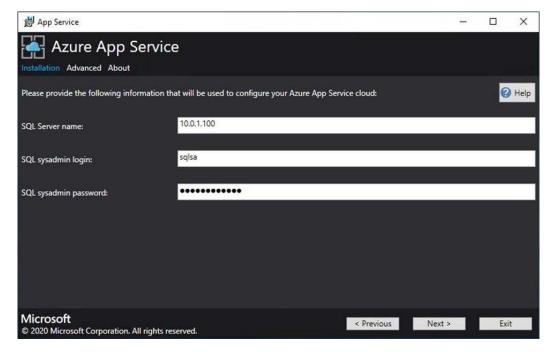

Graphical user interface, website

Description automatically generated

Question: 72

You provision a new certificate to support the planned changes.

You need to validate the certificate.

Which PowerShell module should you install first?

- A. Az. Websites
- B. AzureRM.TemplateValidator
- C. AzureStack
- D. Microsoft.AzureStack.ReadinessChecker

#### **Answer:** D

# Explanation:

Use the Azure Stack Hub Readiness Checker tool to validate that generated public key infrastructure (PKI) certificates which are suitable for predeployment. Validate certificates by leaving enough time to test and reissue certificates if necessary.

The Readiness Checker tool performs the following certificate validations:

\* Parse PFX

Checks for valid PFX file, correct password, and whether the public information is protected

by the password.

\* Expiry Date

Checks for minimum validity of seven days.

\* Signature algorithm

Checks that the signature algorithm isn't SHA1.

\* Private Key

| Checks that the private key is present and is expo                        | orted with the local machine attribute.                                                              |
|---------------------------------------------------------------------------|----------------------------------------------------------------------------------------------------|
| * Etc.                                                                    |                                                                                                    |
| Note: Perform core services certificate validation                        |                                                                                                    |
| Use these steps to validate the Azure Stack Hub I                         | PKI certificates for deployment and secret rotation:                                                 |
| Question: 73                                                              |                                                                                                    |
| DRAG DROP                                                                 |                                                                                                    |
| You have an Azure Stack Hub integrated system.                            |                                                                                                    |
| The retention period for storage accounts is set to                       | 7 days.                                                                                              |
| A user reports that a storage account named hr12                          | 943 was deleted accidentally two days ago.                                                           |
| You need to restore hr12943.                                              |                                                                                                    |
| Which four actions should you perform in sequenthem in the correct order. | nce? To answer, move the appropriate actions from the list of actions to the answer area and arrange |
| Actions                                                                   | Answer Area                                                                                          |
| Connect to the administrator portal.                                      |                                                                                                    |
| Open the Infrastructure backup blade.                                     |                                                                                                    |
| Select hr12943.                                                           |                                                                                                    |
| Select Recover.                                                           |                                                                                                    |
| Open the <b>Storage accounts</b> blade.                                   |                                                                                                    |
| Connect to the user portal.                                               |                                                                                                    |
| Answer:                                                                   |                                                                                                    |
| Actions                                                                   | Answer Area                                                                                          |
| Connect to the administrator portal.                                      | Connect to the administrator portal.                                                                 |
| Open the Infrastructure backup blade.                                     | Open the <b>Storage accounts</b> blade.                                                              |
| Select hr12943.                                                           | Select hr12943.                                                                                      |
| Select Recover.                                                           | Select Recover.                                                                                      |
| Open the Storage accounts blade.                                          |                                                                                                    |
| Connect to the user portal.                                               |                                                                                                    |
| Explanation:                                                              |                                                                                                    |

| Step 1: Connect to the administrator portal                                  |                                                                                                    |
|------------------------------------------------------------------------------|----------------------------------------------------------------------------------------------------|
| Find a storage account                                                       |                                                                                                    |
| The list of storage accounts in the region can be vi                         | iewed in Azure Stack Hub by following these steps:                                                  |
| Question: 74                                                                 |                                                                                                    |
| DRAG DROP                                                                    |                                                                                                    |
| You have an Azure Stack Hub integrated system.                               |                                                                                                    |
| The retention period for storage accounts is set to                          | 7 days.                                                                                             |
| A user reports that a storage account named hr129                            | 943 was deleted accidentally two days ago.                                                          |
| You need to restore hr12943.                                                 |                                                                                                    |
| Which four actions should you perform in sequence them in the correct order. | ce? To answer, move the appropriate actions from the list of actions to the answer area and arrange |
| Actions                                                                      | Answer Area                                                                                         |
| Connect to the administrator portal.                                         |                                                                                                    |
| Open the Infrastructure backup blade.                                        |                                                                                                    |
| Select hr12943.                                                              |                                                                                                    |
| Select Recover.                                                              |                                                                                                    |
| Open the <b>Storage accounts</b> blade.                                      |                                                                                                    |
| Connect to the user portal.                                                  |                                                                                                    |
| Answer:                                                                      |                                                                                                    |
| Actions                                                                      | Answer Area                                                                                         |
| Connect to the administrator portal.                                         | Connect to the administrator portal.                                                                |
| Open the Infrastructure backup blade.                                        | Open the Storage accounts blade.                                                                    |
| Select hr12943.                                                              | Select hr12943.                                                                                     |
| Select Recover.                                                              | Select Recover.                                                                                     |
| Open the Storage accounts blade.                                             |                                                                                                    |

Explanation:

Step 1: Connect to the administrator portal

Connect to the user portal.

# Find a storage account

The list of storage accounts in the region can be viewed in Azure Stack Hub by following these steps:

Ouestion: 75

#### HOTSPOT

You need to identify the authentication and authorization process for the integrated system in Chicago. The solution must meet the technical requirements.

What should you include in the solution? To answer, select the appropriate options in the answer area. NOTE: Each correct selection is worth one point.

To configure authentication, create:

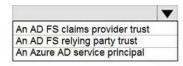

To configure authorizaion, use:

An Active Directory user account that has read access to Active Directory An Azure AD service principal that has read access to Azure AD An Azure AD user account that has read access to Azure AD

#### **Answer:**

To configure authentication, create:

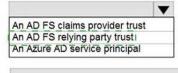

To configure authorization, use:

An Active Directory user account that has read access to Active Directory An Azure AD service principal that has read access to Azure AD An Azure AD user account that has read access to Azure AD

Question: 76

You need to support the planned changes for User1.

Which service should you include?

A. Microsoft.Subscriptions

B. Microsoft.KeyVault

C. Microsoft.Storage

D. Microsoft.Compute

# Answer: A

Explanation:

Assign the delegated provider role to User1.

Delegation steps

There are two steps to setting up delegation:

Question: 77

You need to resolve the performance issue reported by the users in the priv1 region.

What should you do?

- A. Redeploy the virtual machines to a new Azure Stack Hub node
- B. Install the NVIDIA drivers on the virtual machines
- C. Install the AMD drivers on the virtual machines
- D. Add an additional scale unit node

#### Answer: C

Explanation:

Reference: https://docs.microsoft.com/en-us/azure/virtual-machines/windows/n-series-amd-driver-setup

Question: 78

DRAG DROP

You schedule a planned maintenance window.

You need to perform an Azure Stack Hub update in the dev1 region. The solution must meet the technical requirements.

Which three actions should you perform in sequence? To answer, move the appropriate actions from the list of actions to the answer area and arrange them in the correct order.

#### Actions

## Answer Area

Complete the activities identified in the Azure Stack Hub update activity checklist.

From the administrator portal, start the update process

From a privileged endpoint (PEP) session, run the Stop-AzureStack and Start-AzureStack cmdlets.

Download the required package and import the package to the respective storage account in the dev1 region.

Notify the users of the planned maintenance.

**Answer:** 

# Actions

# **Answer Area**

Complete the activities identified in the Azure Stack Hub update activity checklist.

Complete the activities identified in the Azure Stack Hub update activity checklist.

From the administrator portal, start the update process

Download the required package and import the package to the respective storage account in the dev1 region.

From a privileged endpoint (PEP) session, run the Stop-AzureStack and Start-AzureStack cmdlets.

From the administrator portal, start the update process

Download the required package and import the package to the respective storage account in the dev1 region.

Notify the users of the planned maintenance.

# Explanation:

Graphical user interface, text, application, chat or text message

Description automatically generated

Question: 79

You need to configure the log forwarding. The solution must meet the Azure Stack Hub requirements.

What should you do?

- A. Connect to 192.168.101.101 and run the Set-EventLogLevel and Add-AzLogProfile cmdlets.
- B. Connect to 192.168.100.224 and run the Set-SyslogServer and Set-SyslogClient cmdlets.
- C. Connect to 192.168.100.224 and run the Set-EventLogLevel and Add-AzLogProfile cmdlets.
- D. Connect to 192.168.101.101 and run the Set-SyslogServer and Set-SyslogClient cmdlets.

Answer: D

Explanation:

Integrate Azure Stack Hub with monitoring solutions using syslog forwarding

The syslog channel exposes audits, alerts, and security logs from all the components of the Azure Stack Hub infrastructure. Use syslog forwarding to integrate with security monitoring solutions and to retrieve all audits, alerts, and security logs to store them for retention.

Cmdlets to configure syslog forwarding

Configuring syslog forwarding requires access to the privileged endpoint (PEP). Two PowerShell cmdlets have been added to the PEP to configure the syslog forwarding:

### cmdlet to pass the syslog server information to the client and to configure the transport protocol, the encryption and the authentication between the client and the server

Set-SyslogServer [-ServerName <String>] [-ServerPort <UInt16>] [-NoEncryption] [-SkipCertificateCheck] [-SkipCNCheck] [-UseUDP] [-Remove]

### cmdlet to configure the certificate for the syslog client to authenticate with the server

Set-SyslogClient [-pfxBinary <Byte[]>] [-CertPassword <SecureString>]

Reference: https://learn.microsoft.com/en-us/azure-stack/operator/azure-stack-integrate-security

# **SAMPLE QUESTIONS**

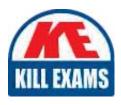

These questions are for demo purpose only. **Full version** is up to date and contains actual questions and answers.

Killexams.com is an online platform that offers a wide range of services related to certification exam preparation. The platform provides actual questions, exam dumps, and practice tests to help individuals prepare for various certification exams with confidence. Here are some key features and services offered by Killexams.com:

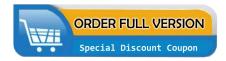

<u>Actual Exam Questions</u>: Killexams.com provides actual exam questions that are experienced in test centers. These questions are updated regularly to ensure they are up-to-date and relevant to the latest exam syllabus. By studying these actual questions, candidates can familiarize themselves with the content and format of the real exam.

**Exam Dumps**: Killexams.com offers exam dumps in PDF format. These dumps contain a comprehensive collection of questions and answers that cover the exam topics. By using these dumps, candidates can enhance their knowledge and improve their chances of success in the certification exam.

<u>Practice Tests</u>: Killexams.com provides practice tests through their desktop VCE exam simulator and online test engine. These practice tests simulate the real exam environment and help candidates assess their readiness for the actual exam. The practice tests cover a wide range of questions and enable candidates to identify their strengths and weaknesses.

<u>Guaranteed Success</u>: Killexams.com offers a success guarantee with their exam dumps. They claim that by using their materials, candidates will pass their exams on the first attempt or they will refund the purchase price. This guarantee provides assurance and confidence to individuals preparing for certification exams.

<u>Updated Content:</u> Killexams.com regularly updates its question bank and exam dumps to ensure that they are current and reflect the latest changes in the exam syllabus. This helps candidates stay up-to-date with the exam content and increases their chances of success.

<u>Technical Support</u>: Killexams.com provides free 24x7 technical support to assist candidates with any queries or issues they may encounter while using their services. Their certified experts are available to provide guidance and help candidates throughout their exam preparation journey.